# <span id="page-0-0"></span>**Описание операций в цифровом портфолио для пользователя с ролью «Родитель»**

# Оглавление

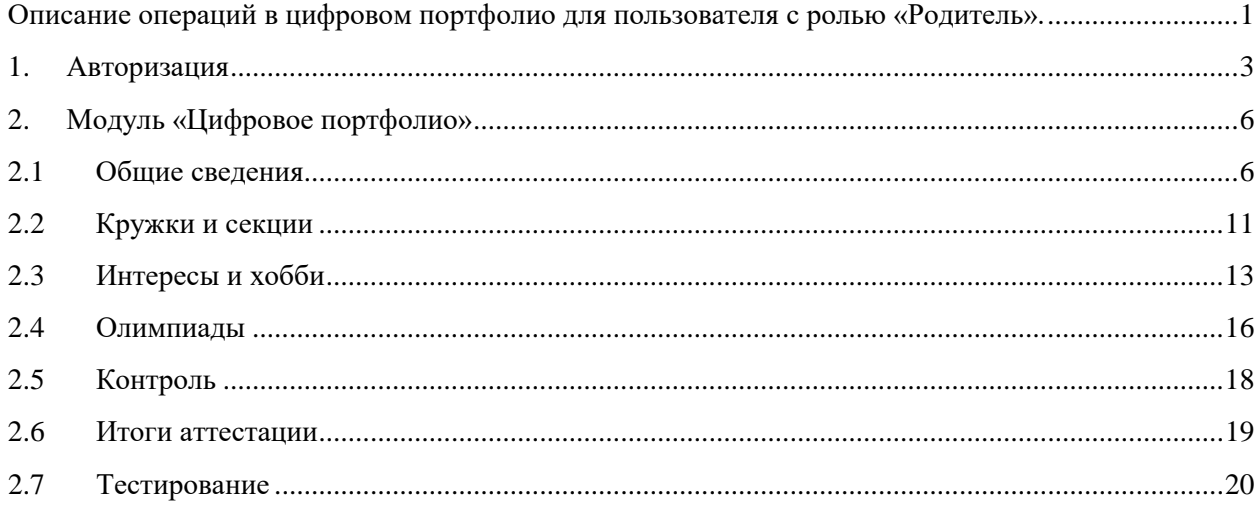

## **1.Авторизация в Системе**

<span id="page-2-0"></span>Для успешной авторизации Пользователя в Системе необходимо в адресной строке браузера ввести <https://isko.mosreg.ru/> и нажать кнопу «Enter». Далее открывается окно входа в Систему ([Рисунок](#page-2-1) 1):

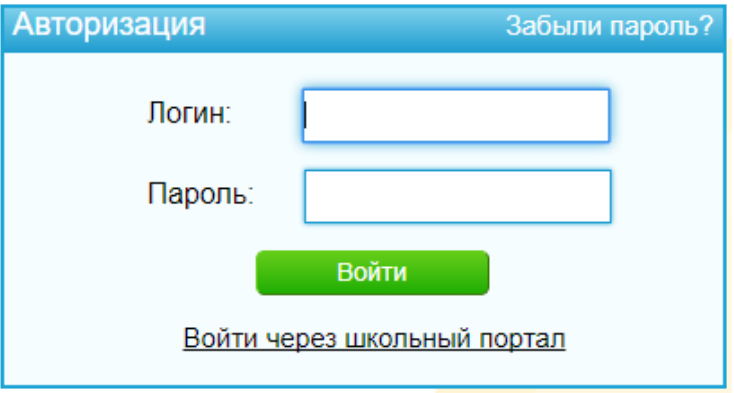

**Рисунок 1 - Окно авторизации в Системе**

<span id="page-2-1"></span>Для авторизации посредством учетной записи системы «Школьный портал» в окне авторизации необходимо нажать на ссылку «Войти через школьный портал», откроется окно авторизации «Школьного портала» Московской области, в котором необходимо заполнить следующие поля [\(Рисунок](#page-2-2) 2):

- − Логин;
- − Пароль.

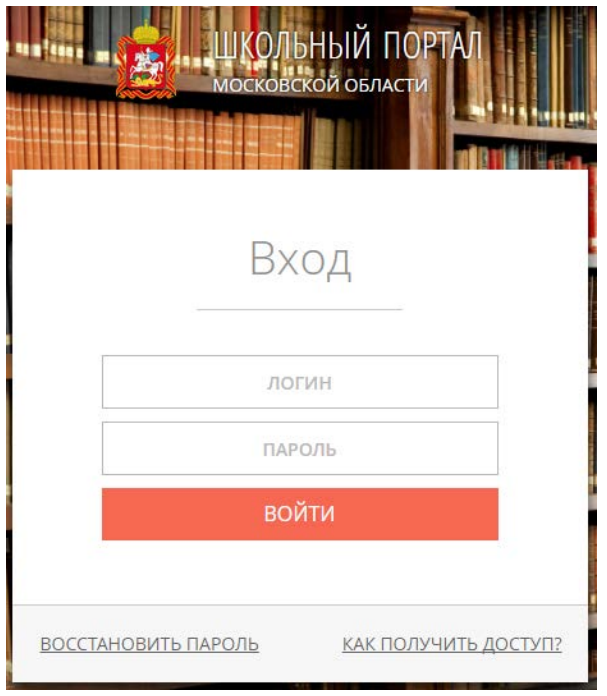

<span id="page-2-2"></span>**Рисунок 2 - Окно авторизации на «Школьном портале» Московской области**

После заполнения полей следует нажать кнопку «Войти», откроется раздел «Профиль», подраздел «Основное» с общими сведениями о родителе [\(Рисунок](#page-3-0) 3).

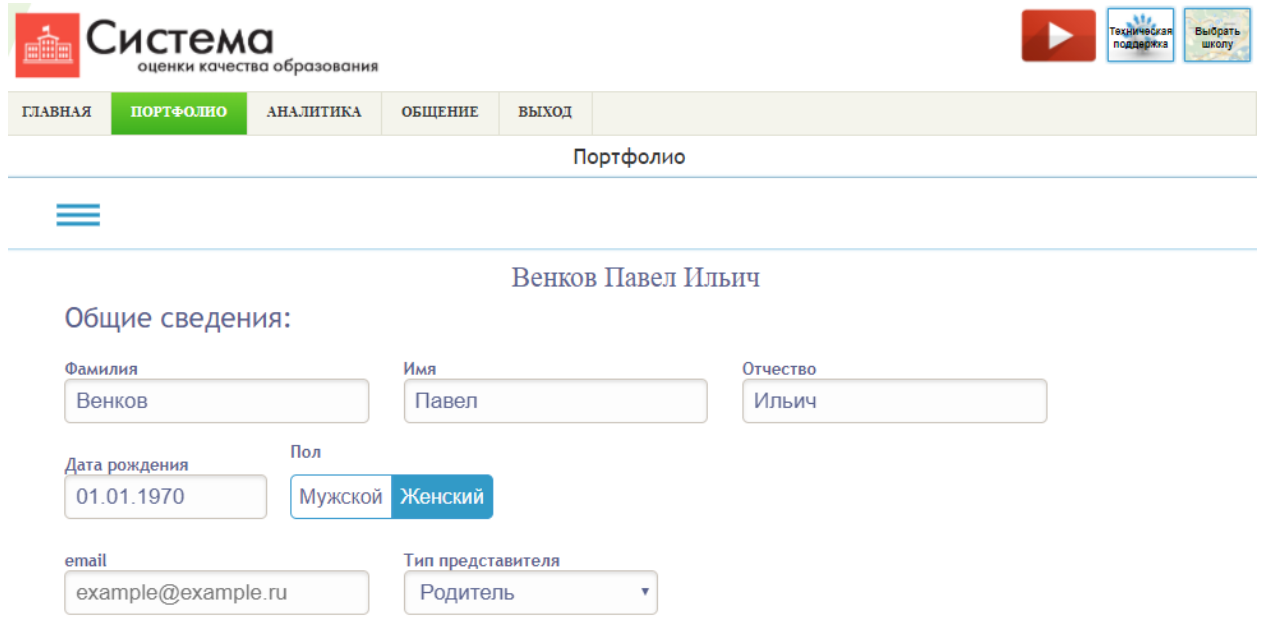

#### **Рисунок 3 - Портфолио родителя**

<span id="page-3-0"></span>Для авторизации в Системе посредством ввода логина и пароля от личного кабинета ИСКО достаточно заполнить поля в окне авторизации [\(Рисунок](#page-2-1) 1) и нажать кнопку «Войти». Откроется Главная страница кабинета родителя [\(Рисунок](#page-3-1) 4).

|                | истема:                                           | оценки качества образования |                    |  |                |                                           |                         |                |                 |                         |                |              |                      |              |                |                |                         |              |                         |                         |                         |                                               |                  |                  |                |                |                |                         |                    |              | Выбрать<br><b><i><u>ехническая</u></i></b><br><b>SXNOBODY</b><br>школу |
|----------------|---------------------------------------------------|-----------------------------|--------------------|--|----------------|-------------------------------------------|-------------------------|----------------|-----------------|-------------------------|----------------|--------------|----------------------|--------------|----------------|----------------|-------------------------|--------------|-------------------------|-------------------------|-------------------------|-----------------------------------------------|------------------|------------------|----------------|----------------|----------------|-------------------------|--------------------|--------------|------------------------------------------------------------------------|
| <b>ГЛАВНАЯ</b> | ПОРТФОЛИО                                         | <b>АНАЛИТИКА</b>            | <b>ОБЩЕНИЕ</b>     |  |                | ВЫХОД                                     |                         |                |                 |                         |                |              |                      |              |                |                |                         |              |                         |                         |                         |                                               |                  |                  |                |                |                |                         |                    |              |                                                                        |
|                |                                                   |                             | Венков Павел Ильич |  |                |                                           |                         |                | сентябрь        |                         |                |              |                      |              | октябрь        |                |                         |              | ноябрь                  |                         |                         | декабрь<br>m cố BC ma BT cp   чт   mτ cố   BC |                  |                  |                |                |                |                         |                    |              |                                                                        |
|                |                                                   |                             |                    |  |                | пн   вт   ср   чт   пт                    |                         |                | cő              | BC                      | <b>IH BT</b>   |              | cp чт пт сб вс       |              |                |                |                         |              | лн   вт   ср            |                         | $\overline{\mathbf{H}}$ |                                               |                  |                  |                |                |                |                         |                    |              |                                                                        |
|                | Тестовая общеобразовательная организация №<br>123 |                             |                    |  |                |                                           |                         | $\mathbf{1}$   | $\overline{2}$  | $\overline{\mathbf{3}}$ |                |              |                      |              |                |                | $\mathbf{1}$            |              |                         | $\mathbf{1}$            | $\overline{2}$          | 3<br>$\overline{4}$                           | $\sqrt{2}$       |                  |                |                |                | 1                       | $\mathbf{2}$       | l 3          |                                                                        |
|                |                                                   |                             |                    |  | $\overline{4}$ | 5<br>6                                    |                         | $\mathbf{8}$   | $\overline{9}$  | 10                      | $\overline{2}$ | -3           | 4                    | -51          | 6              | $\tau$         | $\boldsymbol{s}$        | 6            | $\overline{7}$          | $\overline{\mathbf{S}}$ | 9 <sup>°</sup>          | 10 11                                         | 12 <sup>1</sup>  | $\boldsymbol{A}$ | 5              | 6              |                | -8                      | 9                  | 10           |                                                                        |
|                | <b>В</b> РОДИТЕЛЬ<br>$\sim$ 0                     |                             |                    |  | 11             | $12$   13                                 |                         | 14 15          | 16              | 17                      | $\overline{9}$ | 10           | 11                   | $12$ 13      |                | 14 15          |                         |              | 13 14 15 16             |                         |                         | 17 18                                         | 19               | 11               | $12$ 13        |                | 14             | 15                      | 16                 | 17           |                                                                        |
|                |                                                   |                             |                    |  | 18             | 19 20                                     | 21                      | 22             | $\overline{23}$ | 24                      | 16 17          |              | 18 19 20 21 22       |              |                |                |                         |              |                         |                         |                         | 20 21 22 23 24 25 26 18 19 20                 |                  |                  |                |                | 21             | 22                      | 23                 | 24           |                                                                        |
|                | Обучающиеся:                                      |                             |                    |  | 25             | $26$   27                                 |                         | 28 29          | 30              |                         |                |              | 23 24 25 26 27 28 29 |              |                |                |                         |              | 27 28 29 30             |                         |                         |                                               |                  |                  | 25 26 27       |                | 28 29          |                         | 30                 | 31           |                                                                        |
|                |                                                   |                             |                    |  |                |                                           |                         |                |                 |                         | 30 31          |              |                      |              |                |                |                         |              |                         |                         |                         |                                               |                  |                  |                |                |                |                         |                    |              |                                                                        |
|                | Наталья () Жанна () Елизавета<br>(4Б) Светлана () |                             |                    |  | январь         |                                           |                         |                |                 | февраль                 |                |              |                      |              |                | март           |                         |              |                         |                         | апрель                  |                                               |                  |                  |                |                |                |                         |                    |              |                                                                        |
|                |                                                   |                             |                    |  |                | ns sr cp vr nr co                         |                         |                |                 | BC                      | nu st          |              | cp vr mr co sc       |              |                |                |                         |              |                         |                         |                         | na ar cp vr nr có ac na ar cp vr nr có ac     |                  |                  |                |                |                |                         |                    |              |                                                                        |
|                |                                                   |                             |                    |  | $\mathbf{1}$   | $\overline{2}$<br>$\overline{\mathbf{3}}$ | $\overline{4}$          | 5              | 6               | $\overline{7}$          |                |              |                      | $\mathbf{1}$ | $\overline{2}$ | $3 \mid 4$     |                         |              |                         |                         | $\mathbf 1$             | $2 \mid 3$                                    | $\overline{4}$   |                  |                |                |                |                         |                    | $\mathbf{1}$ |                                                                        |
|                |                                                   |                             |                    |  | s              | 9<br>$\vert$ 10                           |                         | $11$ 12        | 13              | 14                      | 5              | 6            | $\tau$               | $\mathbf{s}$ | 9   10   11    |                |                         | 5            | 6                       | $\tau$                  | $\mathbf{s}$            | 9<br>$ 10\rangle$                             | l 11             | $\overline{2}$   | 3 <sup>1</sup> | $\overline{4}$ | 5              | 6                       |                    | $\mathbf{s}$ |                                                                        |
|                | 2017 / 2018 $\star$<br>02 ДЕКАБРЯ 2017            |                             |                    |  | 15             | 16 17                                     | 18                      | $ 19\rangle$   | 20              | 21                      | 12             | 13           | $14$ 15 16           |              |                | 17 18          |                         |              | 12 13 14 15             |                         |                         | 16 17                                         | 18               | 9                | 10 11          |                | 12             | l 13                    | 14                 | 15           |                                                                        |
|                |                                                   |                             |                    |  | 22             | $23 \mid 24$                              |                         | $25 \ 26$      | 27              | 28                      | 19             | $ 20\rangle$ | 21 22 23 24 25       |              |                |                |                         |              | 19 20 21 22             |                         |                         | $23 \mid 24$                                  |                  | $125$ $116$      |                | 17 18          | 19             | 120                     | 21                 | 22           |                                                                        |
|                |                                                   |                             |                    |  |                | 29 30 31                                  |                         |                |                 |                         | 26             | 27           | 28                   |              |                |                |                         |              |                         |                         |                         | 26 27 28 29 30 31                             |                  |                  |                | 23 24 25 26    |                | l 27                    | 28                 | 29           |                                                                        |
|                |                                                   |                             |                    |  |                |                                           |                         |                |                 |                         |                |              |                      |              |                |                |                         |              |                         |                         |                         |                                               |                  | 30               |                |                |                |                         |                    |              |                                                                        |
|                |                                                   |                             |                    |  |                |                                           | май                     |                |                 |                         |                |              |                      | <b>HIOHI</b> |                |                |                         |              |                         |                         | нюль                    |                                               |                  |                  |                |                | август         |                         |                    |              |                                                                        |
|                |                                                   |                             |                    |  |                | пв вт ср                                  |                         | $\Pi$          | c6              | BC                      | пн вт          |              | $cp$   чт   пт       |              |                | $c6$ BC        |                         |              |                         |                         |                         | <b>ELE ET CP ST ET CÓ BC ELE BT CP</b>        |                  |                  |                |                | $\pi$   $\pi$  |                         | co <sup>l</sup> BC |              |                                                                        |
|                | Министерство образования                          |                             |                    |  |                | $\overline{2}$<br>$\mathbf{1}$            | $\overline{\mathbf{3}}$ | $\overline{4}$ | 5               | 6                       |                |              |                      |              | $\mathbf{1}$   | 2 <sup>1</sup> | $\overline{\mathbf{3}}$ |              |                         |                         |                         |                                               | 1                |                  |                | 1              | $\overline{2}$ | $\overline{\mathbf{3}}$ | $\overline{4}$     | $\sqrt{2}$   |                                                                        |
|                |                                                   |                             |                    |  | $\tau$         | 8<br>9                                    | 10                      | 11             | 12              | 13                      | $\overline{4}$ | 5            | 6                    | $\tau$       | $\mathbf{g}$   | 9 <sup>1</sup> | $ 10\rangle$            | <sup>2</sup> | $\overline{\mathbf{3}}$ | $\overline{4}$          | 5                       | 6<br>7                                        | $\boldsymbol{s}$ | 6                | $\tau$         | $\mathbf{s}$   | 9              | 10                      | 11                 | 12           |                                                                        |
|                | ИНСТРУКЦИЯ                                        |                             |                    |  | 14             | $15$ 16 17                                |                         | 18             | 19              | 20                      |                |              | 11 12 13 14 15 16 17 |              |                |                |                         |              | 9 10 11 12              |                         |                         | 13 14 15 13 14 15 16 17                       |                  |                  |                |                |                |                         | 18 19              |              |                                                                        |
|                |                                                   |                             |                    |  | 21             | $22$ 23                                   | $24$ 25                 |                | 26              | 27                      | 18 19          |              | 20 21 22             |              |                | 23 24          |                         |              | 16 17 18 19             |                         |                         | 20 21                                         | 22               | 20               |                | $21$ 22 23 24  |                |                         | 25                 | 126          |                                                                        |
|                |                                                   |                             |                    |  | 28             | $29 \mid 30 \mid 31$                      |                         |                |                 |                         | 25             | 26           | 27 28 29 30          |              |                |                |                         |              | 23 24 25 26             |                         |                         | 27 28                                         | 29 27            |                  |                | 28 29 30 31    |                |                         |                    |              |                                                                        |
|                |                                                   |                             |                    |  |                |                                           |                         |                |                 |                         |                |              |                      |              |                |                |                         | 30 31        |                         |                         |                         |                                               |                  |                  |                |                |                |                         |                    |              |                                                                        |
|                |                                                   |                             |                    |  |                |                                           |                         |                |                 |                         |                |              |                      |              |                |                |                         |              |                         |                         |                         |                                               |                  |                  |                |                |                |                         |                    |              |                                                                        |
|                |                                                   |                             |                    |  |                |                                           |                         |                |                 |                         |                |              |                      |              |                |                |                         |              |                         |                         |                         |                                               |                  |                  |                |                |                |                         |                    |              |                                                                        |
|                |                                                   |                             |                    |  |                |                                           |                         |                |                 |                         |                |              |                      |              |                |                |                         |              |                         |                         |                         |                                               |                  |                  |                |                |                |                         |                    |              |                                                                        |

<span id="page-3-1"></span>**Рисунок 4 - Главная страница в кабинете родителя**

В случае, если Пользователь не зарегистрирован в Системе, он может обратиться к Администратору Системы и получить от него пригласительные логин и пароль для доступа в ИСКО.

После ввода пригласительных логина и пароля в окне авторизации [\(Рисунок](#page-2-1) 1) и нажатия кнопки «Войти», Система отображает окно регистрации, в котором следует заполнить следующие поля:

− Логин (от 6 символов). Вводится логин, удобный Пользователю для дальнейшего входа в Систему;

− Пароль (от 8 символов). Вводится пароль, удобный Пользователю для дальнейшего входа в Систему.

Далее следует нажать кнопку «Зарегистрироваться». Откроется окно входа в Систему ([Рисунок](#page-2-1) 1), в котором достаточно ввести логин и пароль, указанные при регистрации, затем нажать кнопку «Войти». Откроется Главная страница кабинета родителя [\(Рисунок](#page-3-1) 4).

# <span id="page-5-0"></span>**2. Модуль «Цифровое портфолио»**

## **2.1 Общие сведения**

<span id="page-5-1"></span>В профиле пользователя с ролью «Родитель» отображаются следующие элементы ([Рисунок](#page-5-2) 5):

- − Меню, включающее следующие пункты:
	- Основные;
	- Доступ;
	- Обучающиеся.
- − Общие сведения:
	- «Фамилия»;
	- $\bullet$  «Имя»;
	- «Отчество»;
	- Дата рождения;
	- Пол;
	- E-mail;
	- Тип представителя.

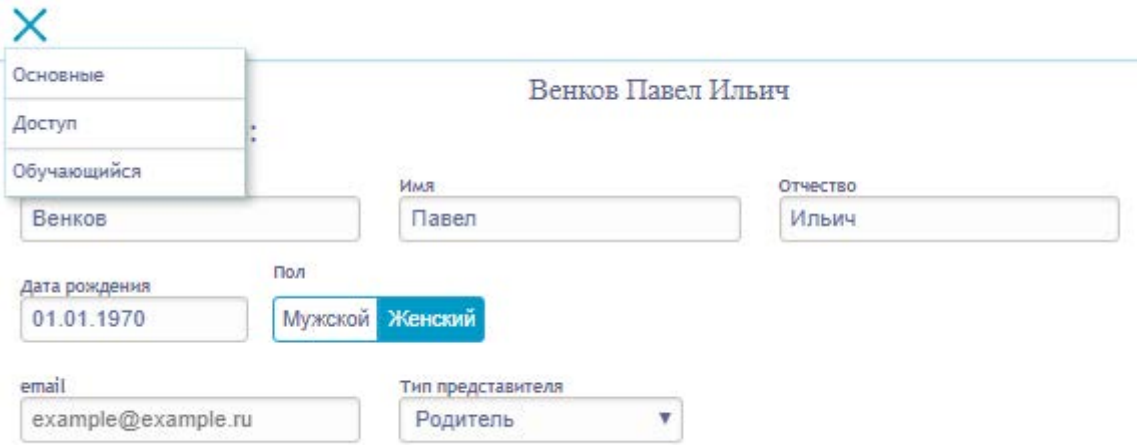

#### **Рисунок 5 - Портфолио родителя**

<span id="page-5-2"></span>Необходимо в меню раздела «Профиль» выбрать пункт «Обучающийся», откроется «Цифровое портфолио обучающегося», которое содержит следующие подразделы ([Рисунок](#page-7-0) [7](#page-7-0)):

- − Карточка «Общие сведения» обучающегося;
- − «Кружки и секции»;
- − «Интересы и хобби»;
- − «Олимпиады»;
- − «Контроль»;
- − «Итоги аттестации»;
- − «Тестирование».

Карточка с общими сведениями по обучающемуся содержит следующие элементы:

- − Фотография обучающегося;
- − «Фамилия»;
- − «Имя»;
- − «Отчество»;
- − кнопка «Редактировать»;
- − «День рождения»;
- − «Школа»;
- − «Класс»;
- − «E-mail»;
- − «Пол»;
- − «Родители»;
- − «История обучения».

Для переключения между обучающимися, пользователю с ролью «Родитель» необходимо нажатием левой кнопкой мыши на Главной странице выбрать интересующего ребенка [\(Рисунок](#page-6-0) 6). Далее необходимо перейти в раздел «Профиль» Главного меню Системы.

<span id="page-6-0"></span>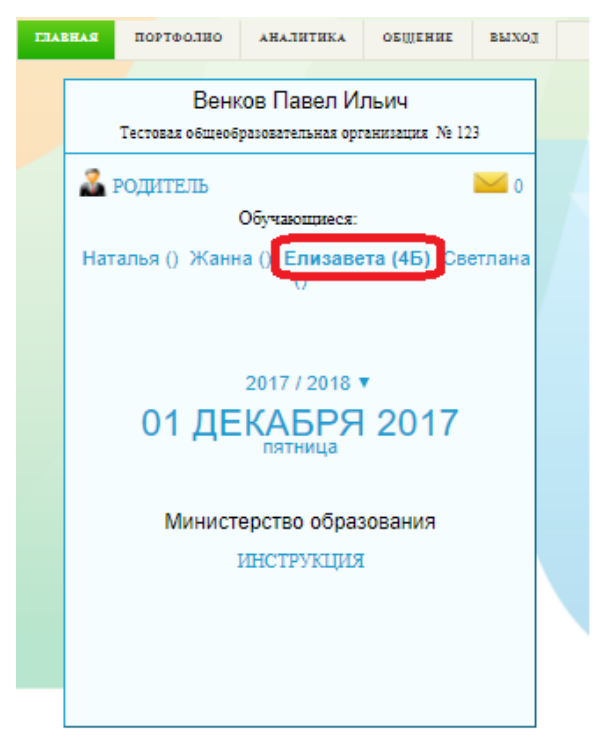

**Рисунок 6 - Выбор ребенка в кабинете родителя**

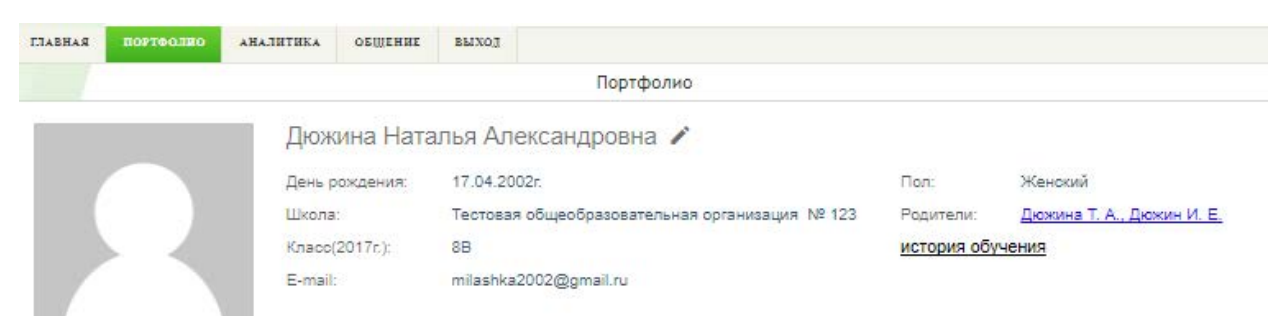

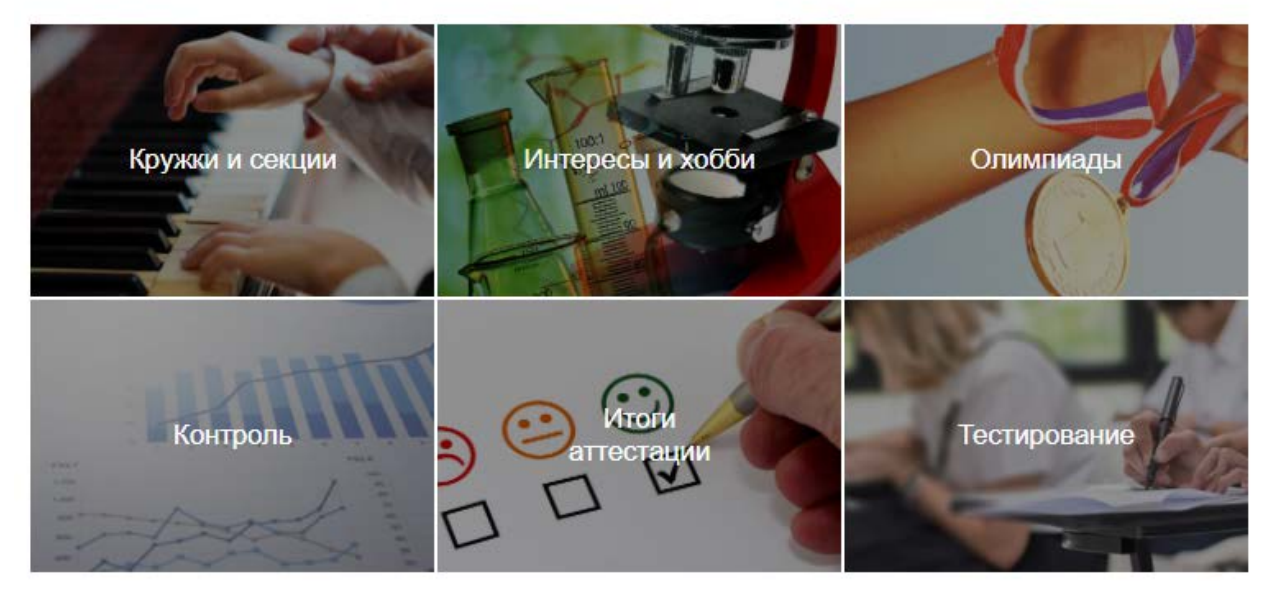

**Рисунок 7 - Цифровое портфолио обучающегося**

<span id="page-7-0"></span>Для просмотра истории обучения необходимо нажать на ссылку «история обучения», развернется таблица включающая следующие данные [\(Рисунок](#page-7-1) 8):

- − «№»;
- − «Организация»;
- − «Действие»;
- − «Дата»;
- − «Приказ»;
- − «Класс»;
- − «Тип класса».

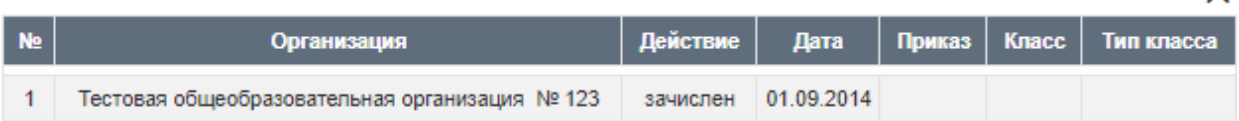

#### **Рисунок 8 - История обучения**

 $\overline{\mathsf{x}}$ 

<span id="page-7-1"></span>Для возврата достаточно нажать на кнопку «Закрыть» над правым углом таблицы.

Для просмотра информации о родителях необходимо нажать на ссылку с ФИО родителей. Развернется таблица включающая следующие данные ([Рисунок](#page-8-0) 9):

- − №;
- − «Фамилия»;
- − «Имя»;
- − «Отчество»;
- − «Дата рождения»;
- − «Номер телефона»;
- − «E-mail».

<span id="page-8-0"></span>

| <b>Ne</b> |          | Имя    | Отчество   |               | Пол  |                | Email               |
|-----------|----------|--------|------------|---------------|------|----------------|---------------------|
|           | Фаимилия |        |            | Дата рождения |      | Номер телефона |                     |
|           | Дюжина   | Тамара | Алексеевна | 26.05.1984    | Жен. | 89075888888    | Tomaanice@yandex.ru |
|           | Дюжин    | Иван   | Евгеньевич | 09.11.1982    | Муж. | 89087999999    | aedyujin@mail.ru    |

**Рисунок 9 - Информация о родителях**

Для возврата достаточно нажать на кнопку «Закрыть» над правым углом таблицы.

Для редактирования общих сведений достаточно нажать на кнопку «Редактировать» в виде значка карандаша рядом с ФИО обучающегося. Откроется форма, доступная для редактирования и содержащая следующие поля и элементы [\(Рисунок](#page-9-0) 10):

- − «Фамилия»;
- − «Имя»;
- − «Отчество»;
- − «Дата рождения»;
- − «E-mail»;
- − рычажок выбора пола «Муж. /Жен.»;
- − наличие признака ОВЗ;
- − Фото;
- − кнопка «Сохранить».

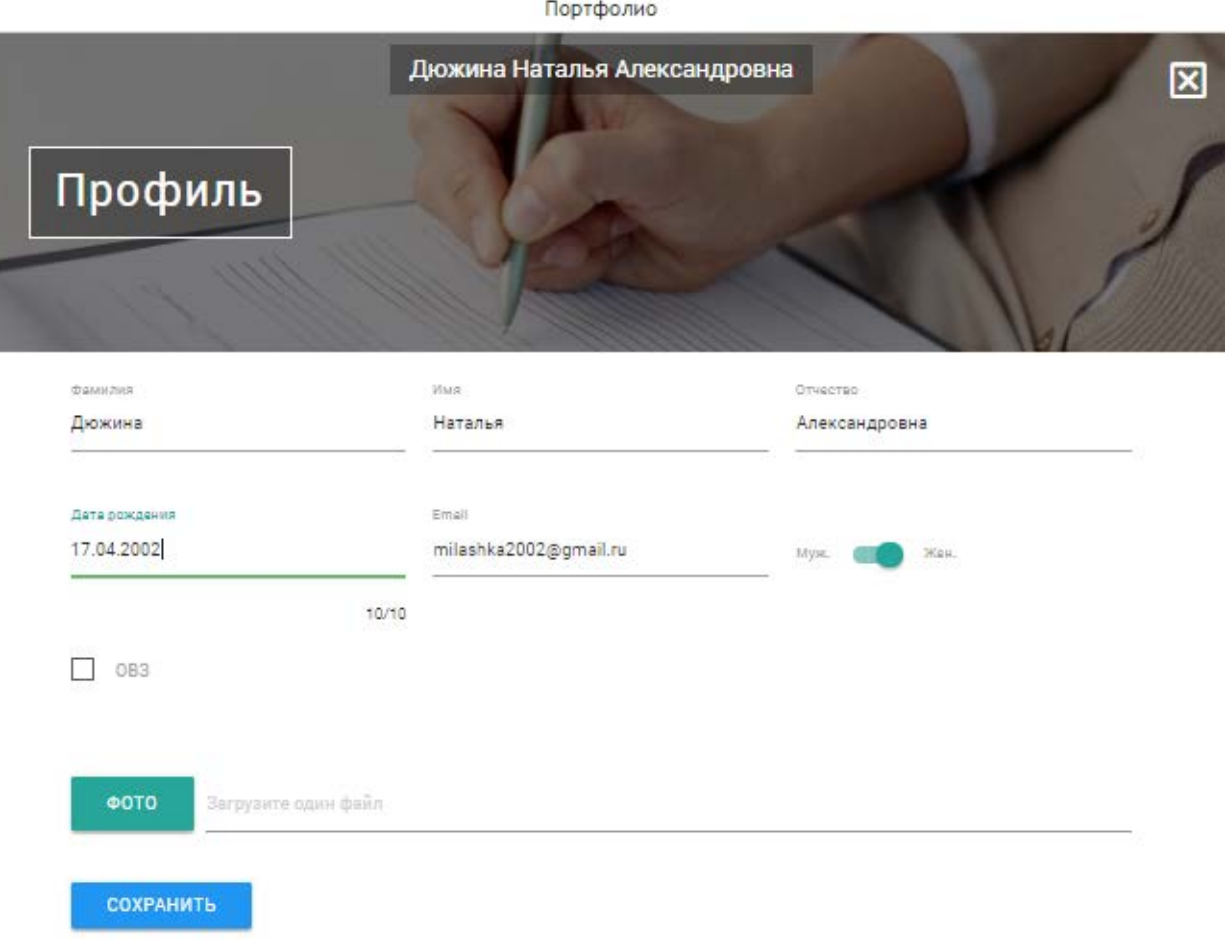

# <span id="page-9-0"></span>**Рисунок 10 - Форма редактирования общих сведений цифрового портфолио обучающегося**

Чтобы добавить фотографию обучающегося необходимо нажать на кнопку «Фото», выбрать файл на устройстве и нажать «Открыть» [\(Рисунок](#page-10-1) 11).

|                                   | Портфолио                                                                                     |                                   |  |  |  |  |  |  |  |  |  |  |
|-----------------------------------|-----------------------------------------------------------------------------------------------|-----------------------------------|--|--|--|--|--|--|--|--|--|--|
|                                   | Дюжина Наталья Александровна<br>図                                                             |                                   |  |  |  |  |  |  |  |  |  |  |
|                                   | <b>• Открытие</b><br>Этот компьютер > Изображения ><br>Поиск: Изображения<br>$\sim$ 0<br>$\,$ |                                   |  |  |  |  |  |  |  |  |  |  |
| Профиль                           |                                                                                               |                                   |  |  |  |  |  |  |  |  |  |  |
|                                   | $\equiv$ $\rightarrow$<br>Упорядочить ▼<br>Создать папку                                      |                                   |  |  |  |  |  |  |  |  |  |  |
|                                   | ۸<br><b>В</b> Музыка                                                                          |                                   |  |  |  |  |  |  |  |  |  |  |
| Фамилия                           | <b>Component</b> OneDrive                                                                     |                                   |  |  |  |  |  |  |  |  |  |  |
| Дюжина                            | $\overline{2}$<br>Этот компьютер                                                              |                                   |  |  |  |  |  |  |  |  |  |  |
| Дата рождания                     | Видео<br>1480505814_cos<br>Альбом камеры<br>Сохраненные                                       |                                   |  |  |  |  |  |  |  |  |  |  |
| 17.04.2002                        | 蘴<br>Документы<br>фотографии<br>mos_003<br>Загрузки                                           |                                   |  |  |  |  |  |  |  |  |  |  |
|                                   | • Изображения                                                                                 |                                   |  |  |  |  |  |  |  |  |  |  |
| OB <sub>3</sub>                   | • Музыка                                                                                      |                                   |  |  |  |  |  |  |  |  |  |  |
|                                   | Рабочий стол                                                                                  |                                   |  |  |  |  |  |  |  |  |  |  |
| <b>OTO</b><br>3ar<br>зите один фа | $\frac{12}{2}$ , OS (C:)                                                                      |                                   |  |  |  |  |  |  |  |  |  |  |
|                                   | $\Box$ DATA (D:)                                                                              |                                   |  |  |  |  |  |  |  |  |  |  |
| СОХРАНИТЬ                         | இரைப்ப<br>Имя файла: 1480505814_cosmos_003<br>$\checkmark$                                    | Файлы изображений<br>$\checkmark$ |  |  |  |  |  |  |  |  |  |  |
|                                   | Открыть<br>3                                                                                  | Отмена                            |  |  |  |  |  |  |  |  |  |  |
|                                   |                                                                                               |                                   |  |  |  |  |  |  |  |  |  |  |
|                                   |                                                                                               |                                   |  |  |  |  |  |  |  |  |  |  |

**Рисунок 11 - Выбор фотографии обучающегося**

<span id="page-10-1"></span>Для сохранения внесенных изменений достаточно нажать кнопку «Сохранить», чтобы выйти из формы редактирования без сохранения — нажать на кнопку «Закрыть» в правом верхнем углу Системы.

### <span id="page-10-0"></span>**2.2 Кружки и секции**

Раздел «Кружки и секции» содержит следующий набор элементов [\(Рисунок](#page-11-0) 12):

- − «ФИО»;
- − «Учебный год»;
- − «Наименование»;
- − «Организация»;
- − «Педагог»;
- − «Тип»;
- − кнопка «Добавить секцию»;
- − кнопка «Редактировать»;
- − кнопка «Закрыть».

11

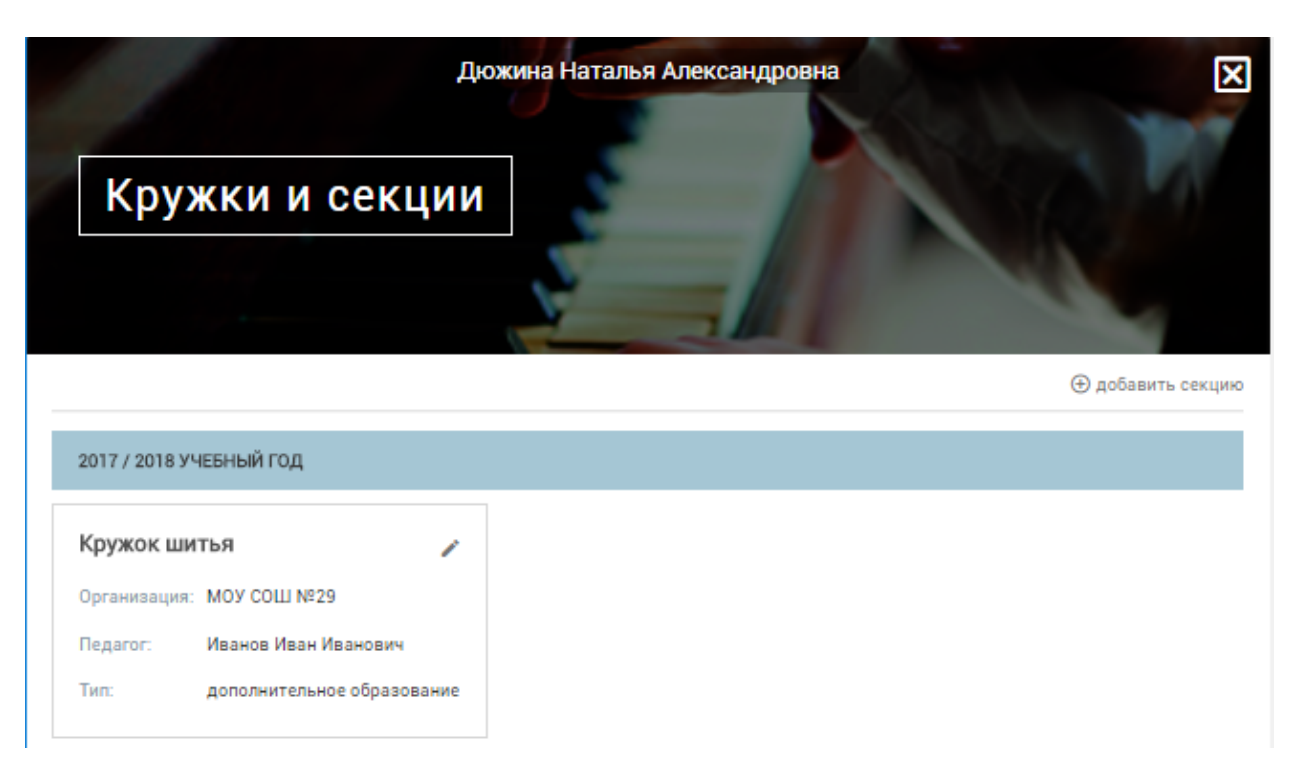

#### **Рисунок 12 - Кружки и секции**

<span id="page-11-0"></span>Для добавления записи необходимо нажать кнопку «Добавить». Откроется форма со следующими элементами:

- − «Тип»;
- − «Направленность»;
- − «Год»;
- − «Наименование»;
- − «Организация»;
- − «Педагог»;
- − кнопка «Сохранить»;
- − кнопка «Закрыть».

Для редактирования или удаления имеющихся записей необходимо нажать кнопку «Редактировать». Откроется форма доступная для редактирования и содержащая следующие поля и элементы [\(Рисунок](#page-12-1) 13):

- − «Тип»;
- − «Направленность»;
- − «Год»;
- − «Наименование»;
- − «Организация»;
- − «Педагог»;

12

- − кнопка «Сохранить»;
- − кнопка «Удалить»;
- − кнопка «Закрыть».

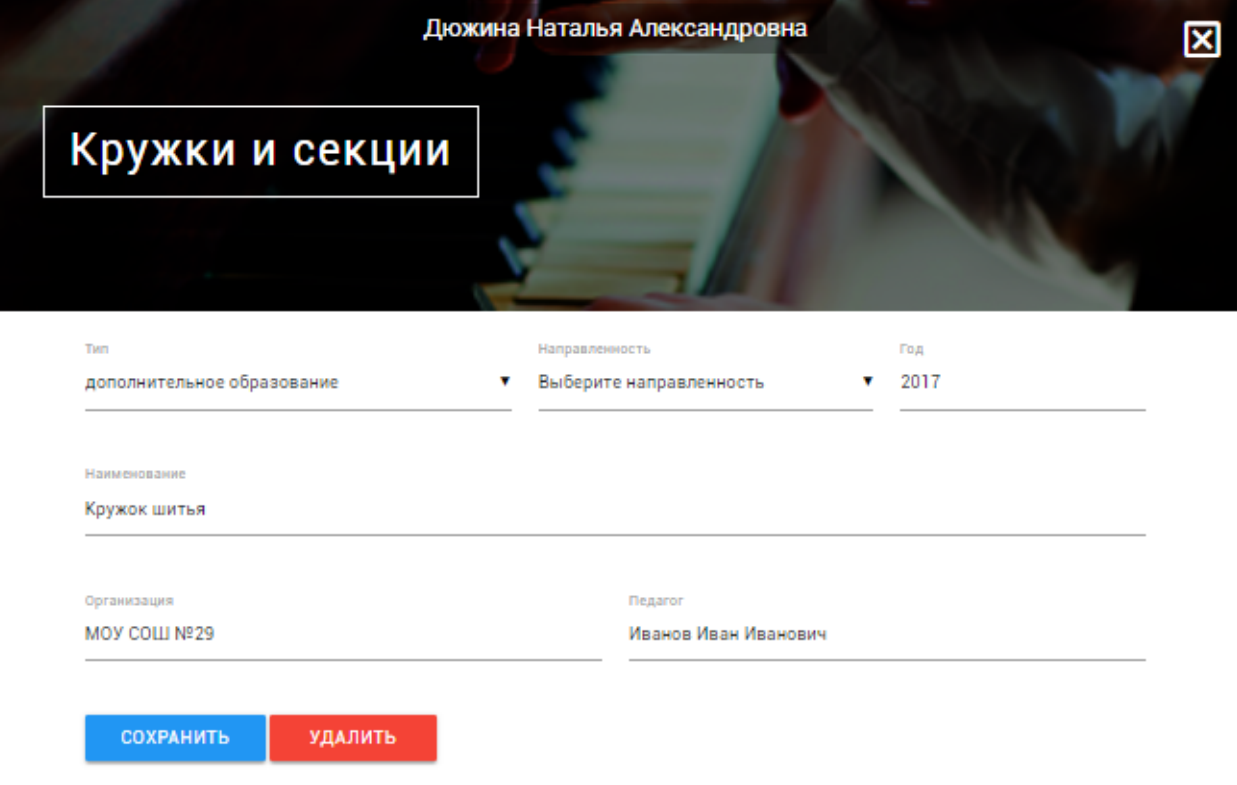

#### **Рисунок 13 - Форма редактирования данных о кружках и секциях**

## <span id="page-12-1"></span><span id="page-12-0"></span>**2.3 Интересы и хобби**

Раздел «Интересы и хобби» включает следующие сферы:

- − «Творчество»;
- − «Соревнования»;
- − «Конкурсы»;
- − «Исследования»;
- − «Проекты»;
- − «Спорт».

Сферы «Творчество», «Соревнования», «Конкурсы» содержат следующий набор данных:

- − «Тип работы»;
- − «Наименование»;
- − «Год»;
- − «Уровень»;
- − «Предмет»;
- − «Результат»;
- − «Педагог»;
- − «Комментарий»;
- − медиа-файлы (обложка и фото).

Сферы «Исследования» и «Проекты» содержат следующий набор данных:

- − «Тип работы»;
- − «Вид работы»;
- − «Наименование»;
- − «Год»;
- − «Уровень»;
- − «Результат»;
- − «Педагог»;
- − «Предмет»;
- − «Комментарий»;
- − медиа-файлы (обложка и фото).

Сферы «Спорт» содержат следующий набор данных:

- − «Вид спорта»;
- − «Наименование»;
- − «Год»;
- − «Уровень»;
- − «Результат»;
- − «Педагог»;
- − «Предмет»;
- − «Комментарий»;
- − медиа-файлы (обложка и фото).

Для добавления записи необходимо нажать кнопку «Добавить», откроется форма добавления [\(Рисунок](#page-14-0) 14). Для редактирования существующей записи необходимо нажать кнопку «Редактировать».

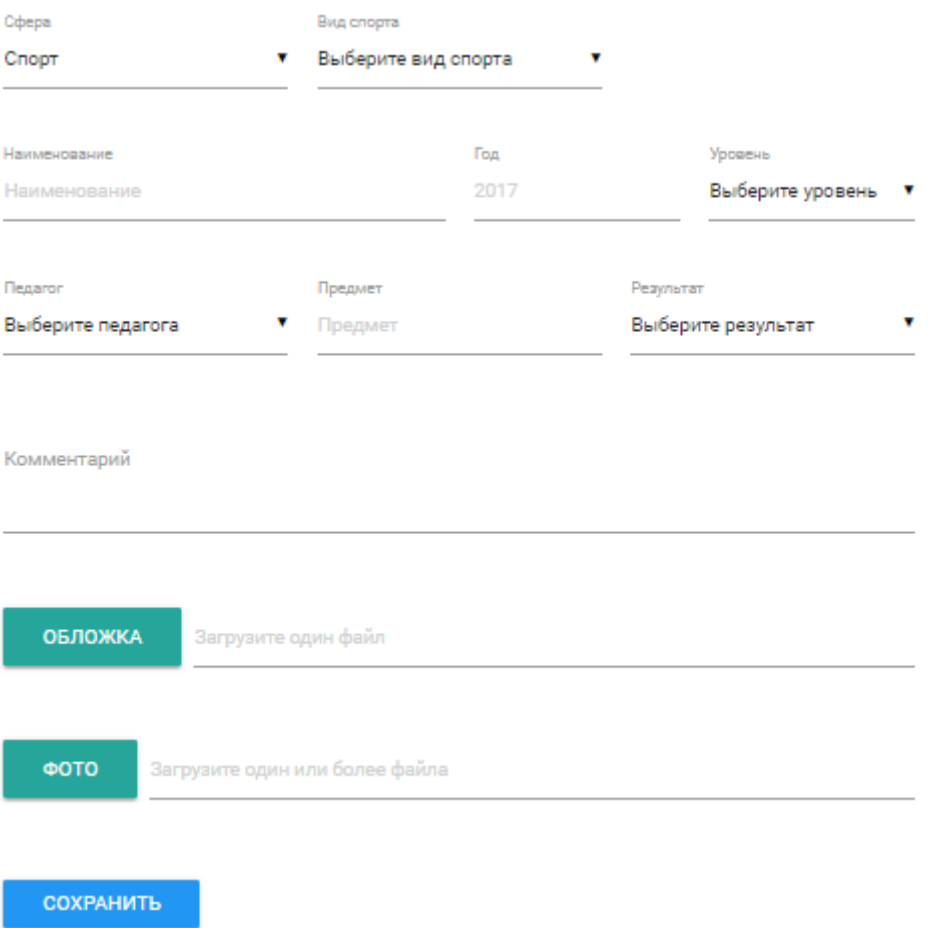

# **Рисунок 14 - Форма добавления информации подраздела «Интересы и хобби»**

<span id="page-14-0"></span>Возможно просмотреть и скачать прикрепленные файлы с помощью кнопки «Скачать» в виде подчеркнутой стрелки вниз ([Рисунок](#page-15-1) 15).

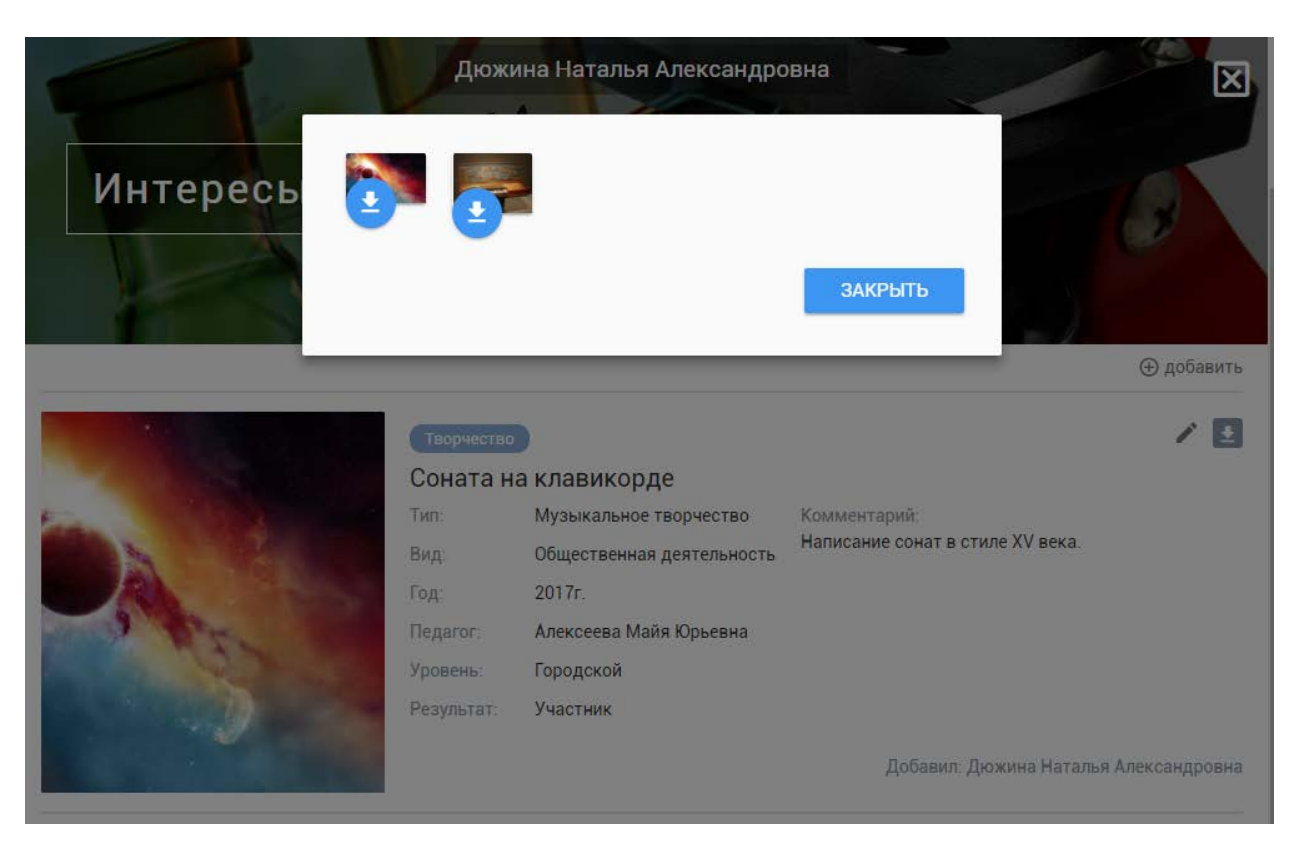

#### **Рисунок 15 - Просмотр и скачивание прикрепленных файлов**

# <span id="page-15-1"></span><span id="page-15-0"></span>**2.4 Олимпиады**

Раздел «Олимпиады» содержит следующий набор элементов [\(Рисунок](#page-16-0) 16):

- − «ФИО»;
- − «Мероприятие»;
- − «Тип работы»;
- − «Вид работы»;
- − «Год»;
- − «Педагог»;
- − «Уровень»;
- − «Результат»;
- − «Комментарий»;
- − медиа-файл;
- − кнопка «Закрыть»;
- − кнопка «Добавить»;
- − кнопка «Редактировать».

16

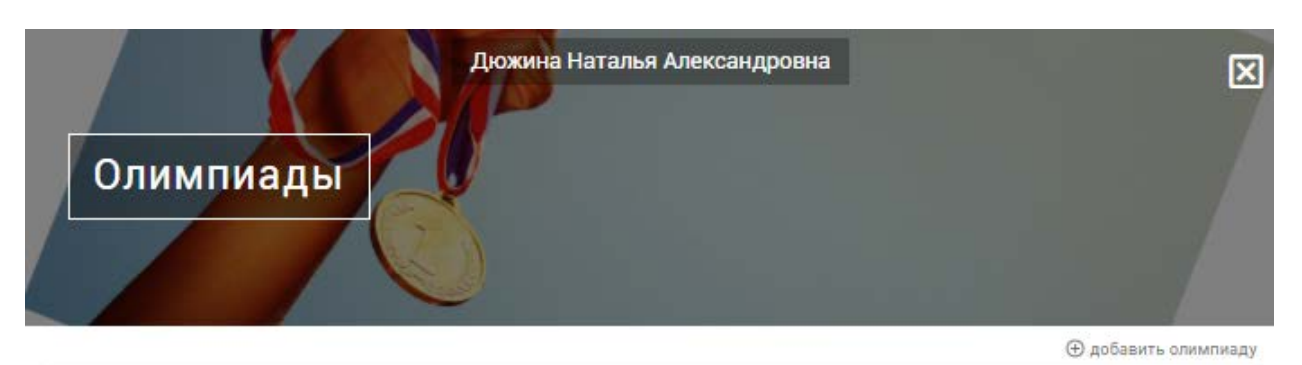

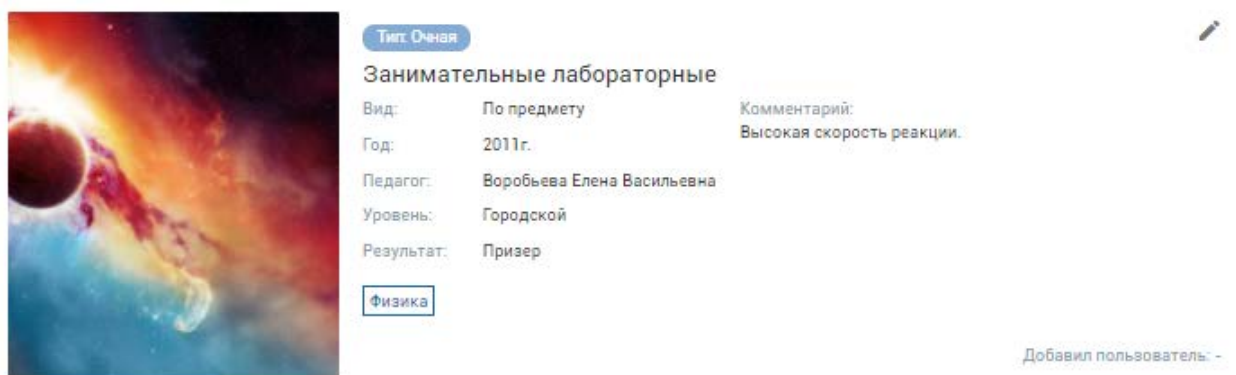

**Рисунок 16 - Подраздел «Олимпиады»**

<span id="page-16-0"></span>Для добавления записи необходимо нажать кнопку «Добавить». Откроется форма содержащая следующие поля [\(Рисунок](#page-17-1) 17):

- − «Тип работы»;
- − «Вид работы»;
- − «Уровень»;
- − «Предмет»;
- − «Год»;
- − «Мероприятие»;
- − «Результат»;
- − «Педагог»;
- − «Комментарий»;
- − обложка;
- − фото;
- − кнопка «Сохранить»;
- − кнопка «Закрыть».

17

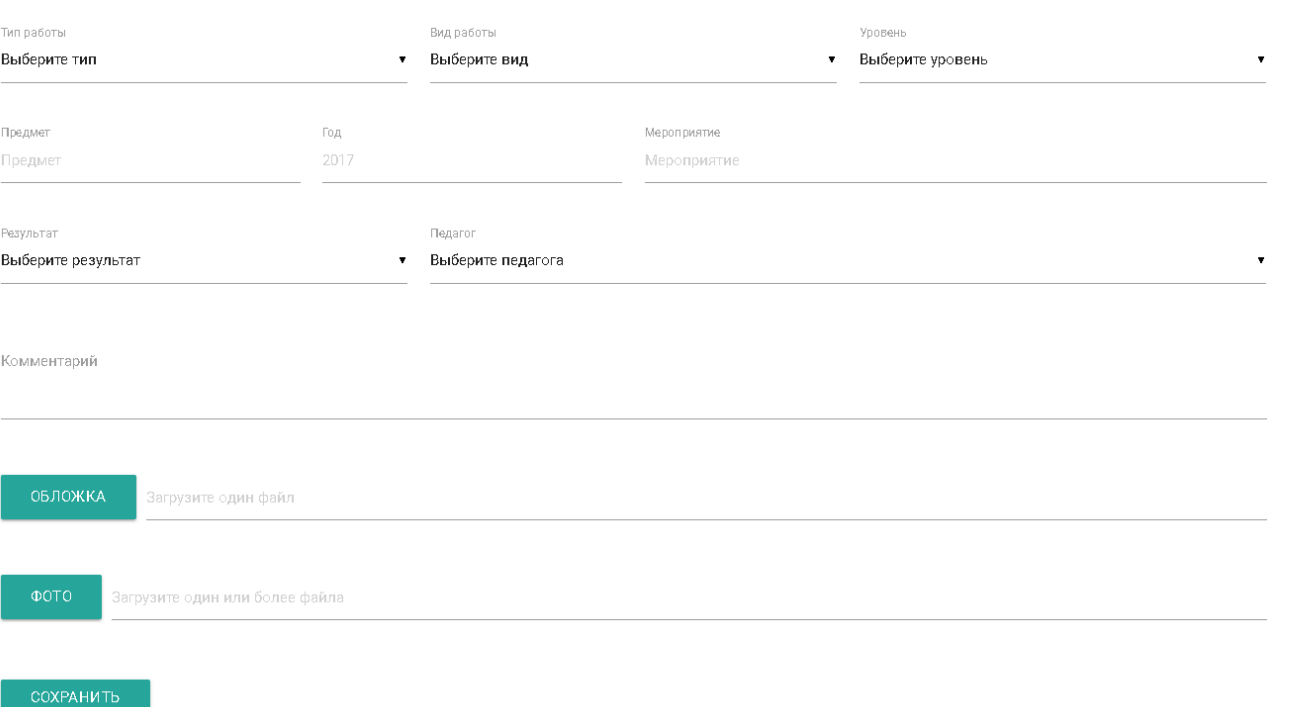

18

# <span id="page-17-1"></span>**Рисунок 17 - Форма для добавления и редактирования информации в подразделе «Олимпиады»**

Для редактирования необходимо нажать кнопку «Редактировать». Откроется форма редактирования изображенная [выше](#page-17-1).

# <span id="page-17-0"></span>**2.5 Контроль**

Раздел «Контроль» содержит следующий набор элементов [\(Рисунок](#page-18-1) 18):

- − Вкладка «Контрольные и диагностики»;
- − Вкладка «НИКО»;
- − Вкладка «ВПР»;
- − Диаграмма «Успеваемость по предметам»;
- − Перечень предметов;
- − График «Контрольные»;
- − График «Региональные диагностики»;
- − Кнопка «Закрыть».

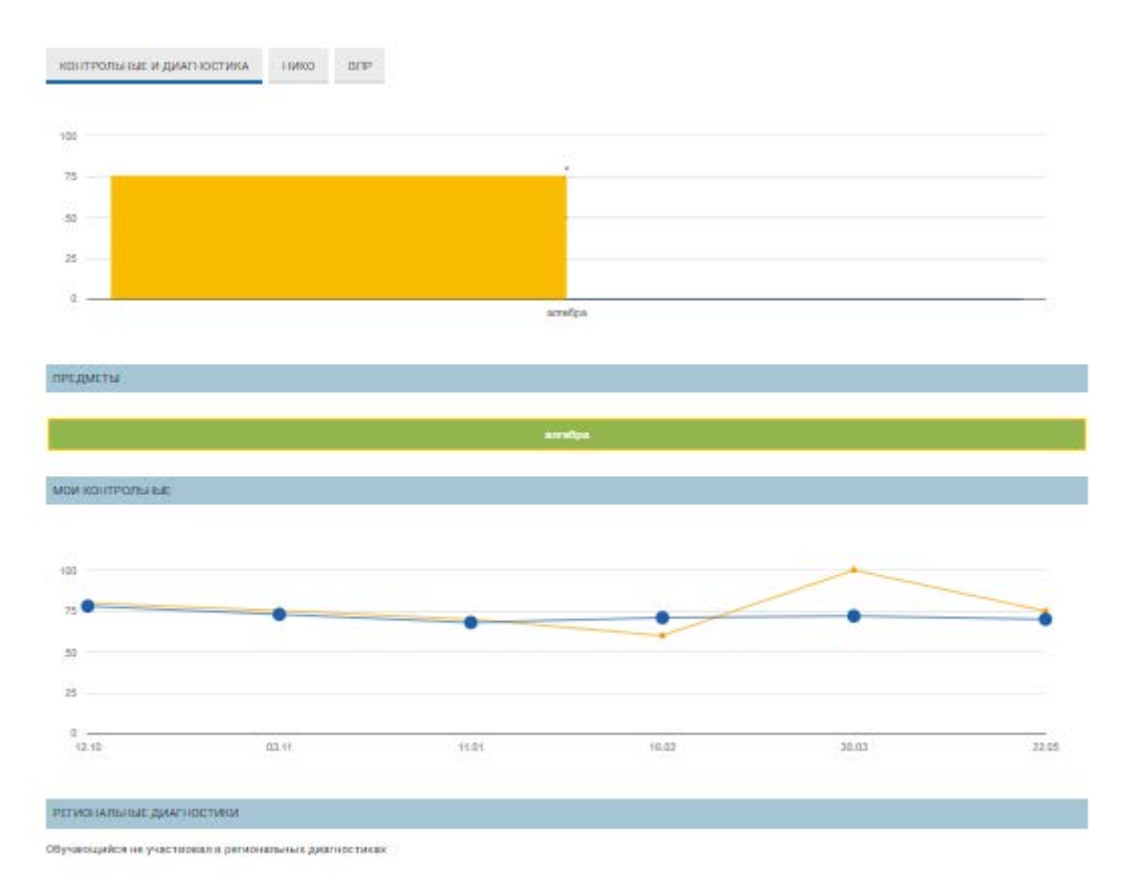

#### **Рисунок 18 - Контроль**

#### <span id="page-18-1"></span><span id="page-18-0"></span>**2.6 Итоги аттестации**

Раздел «Итоги аттестации» содержит следующий набор элементов [\(Рисунок](#page-19-1) 19):

- − «ФИО»;
- − Таблица с итогами аттестации, содержащая данные:
	- Учебный год;
	- Предмет;
	- Учебные периоды;
	- Годовая оценка;
	- Экзамен;
	- Итоговая оценка;
	- Качество;
	- Успеваемость;
- − Кнопка «закрыть».

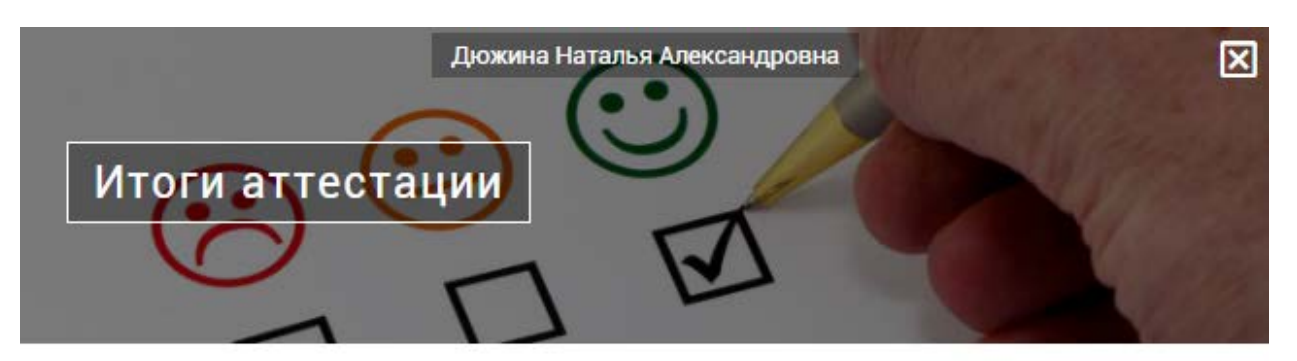

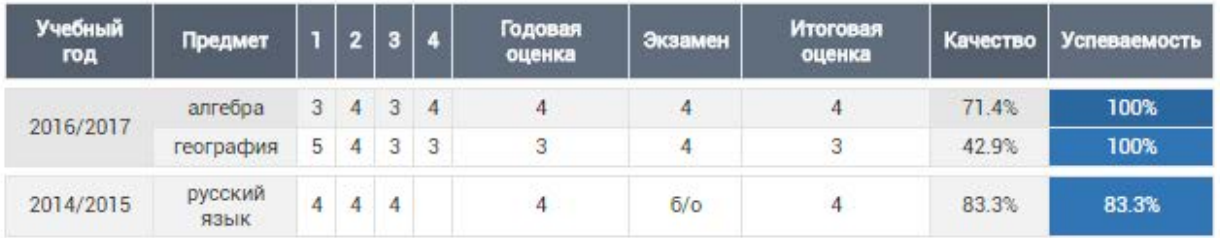

#### **Рисунок 19 - Итоги аттестации**

#### <span id="page-19-1"></span><span id="page-19-0"></span>**2.7 Тестирование**

Раздел «Тестирование» содержит следующий набор элементов [\(Рисунок](#page-20-0) 20):

- − «ФИО»;
- − кнопка «Закрыть»;
- − «Тема»;
- − «Дата прохождения»;
- − «Педагог»;
- − «Параллель»;
- − «Предмет»;
- − «Полученный балл»;
- − «Процент выполнения»;
- − «Время прохождения»;
- − Проверяемые умения:
- •КЭС;
- $\bullet$  KT.

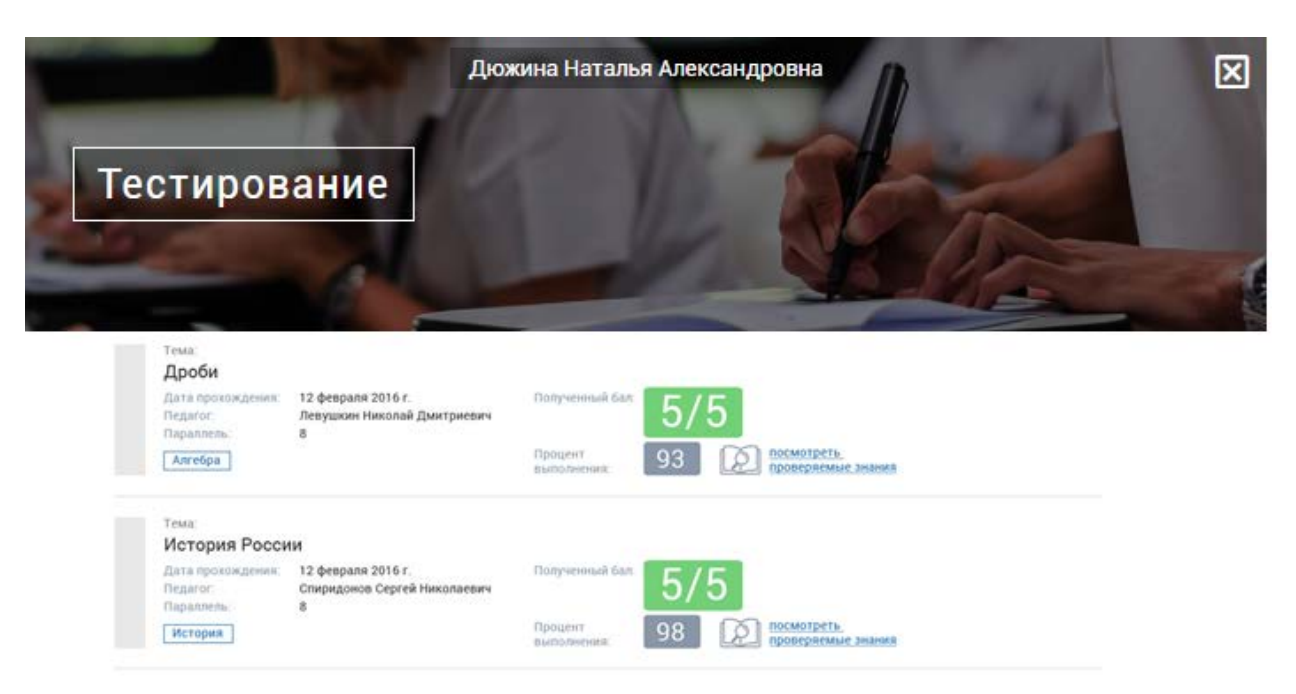

<span id="page-20-0"></span>**Рисунок 20 - Тестирование**